# **wxPython in a Nutshell**

#### **Robin Dunn**

http://wxPython.org/

O'Reilly Open Source Convention July 26–30, 2004

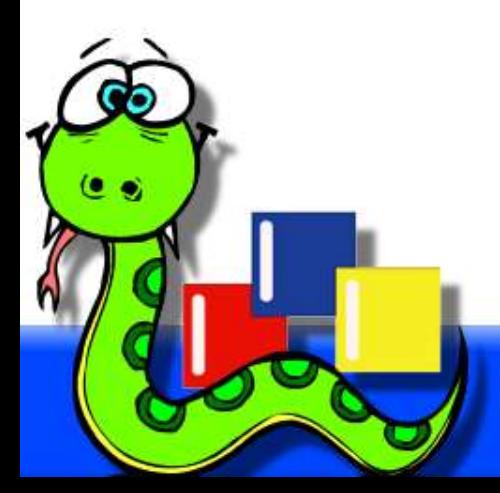

#### **The best way to eat an elephant…**

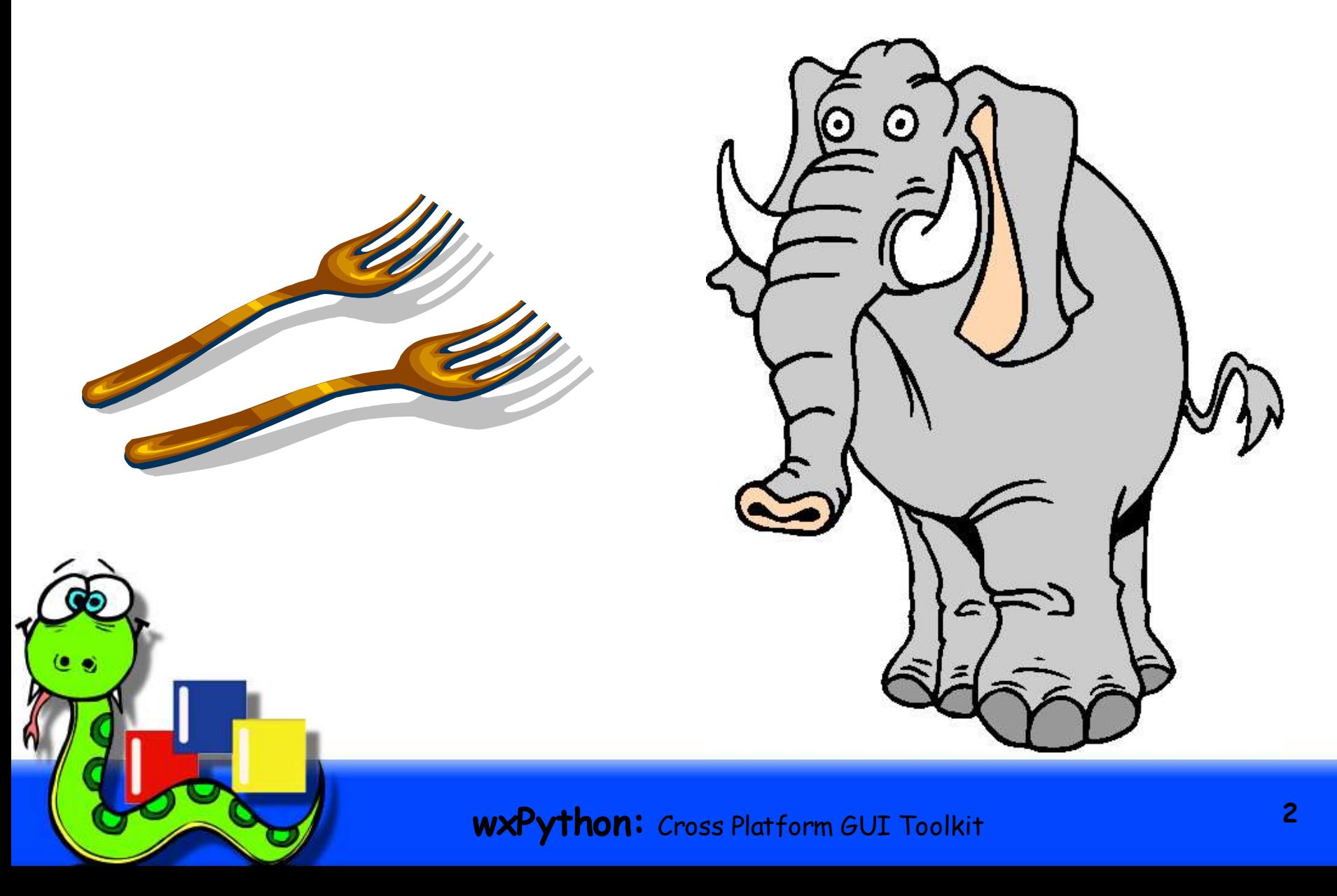

#### **…is one bite at a time**

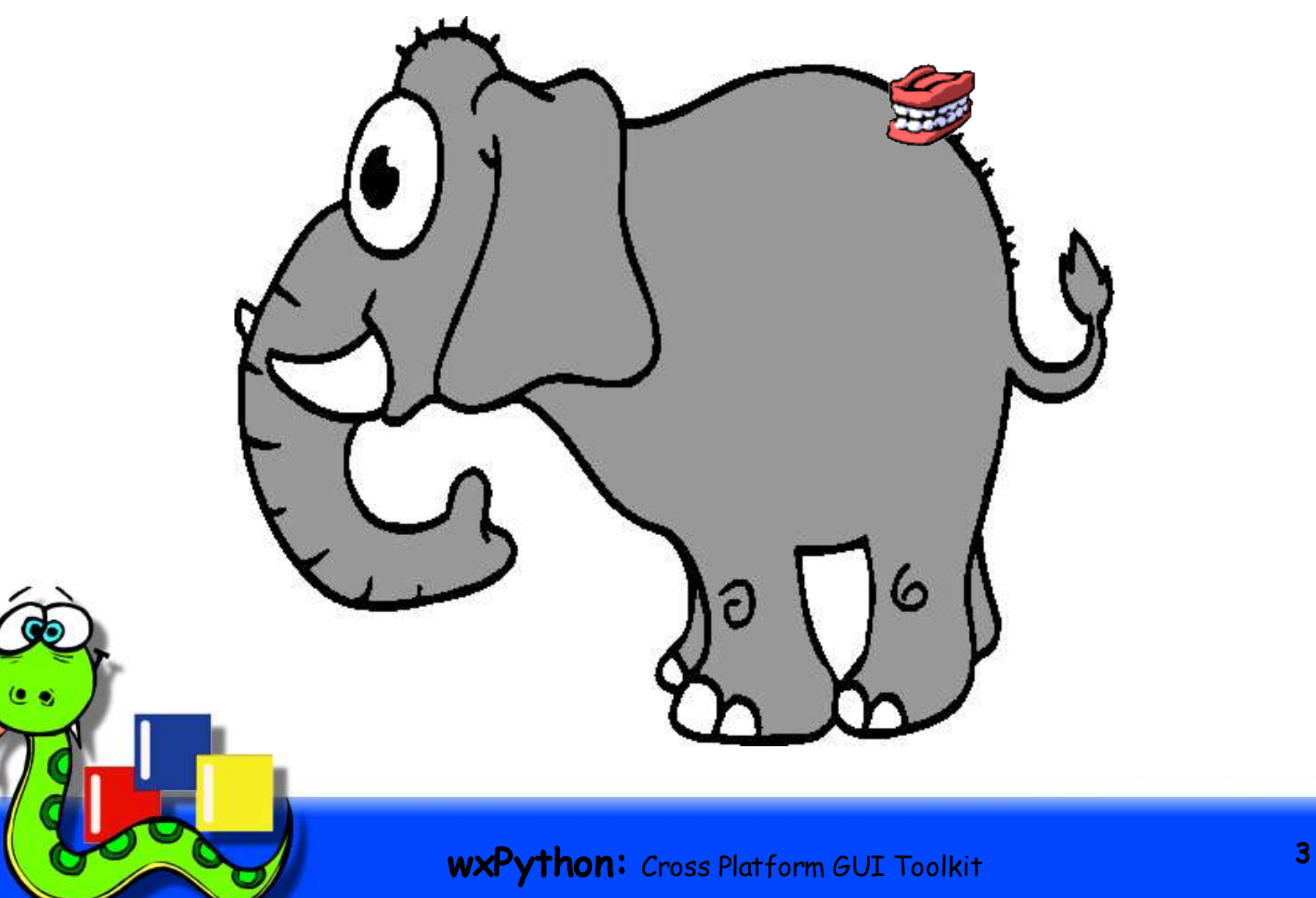

## **Introduction to wxPython**

- wxPython is a GUI toolkit for Python, built upon the wxWidgets C++ toolkit.
	- Cross platform: Windows, Linux, Unix, OS X.
	- Uses **native** widgets/controls, plus many platform independent widgets.
- Mature, well established projects.
	- wxWidgets: 1992
	- wxPython: 1996

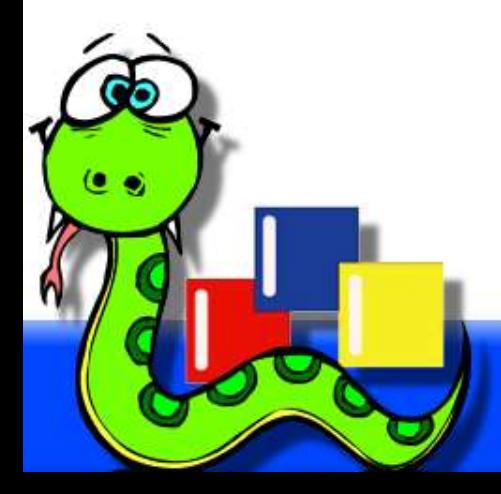

#### **Introduction: architecture**

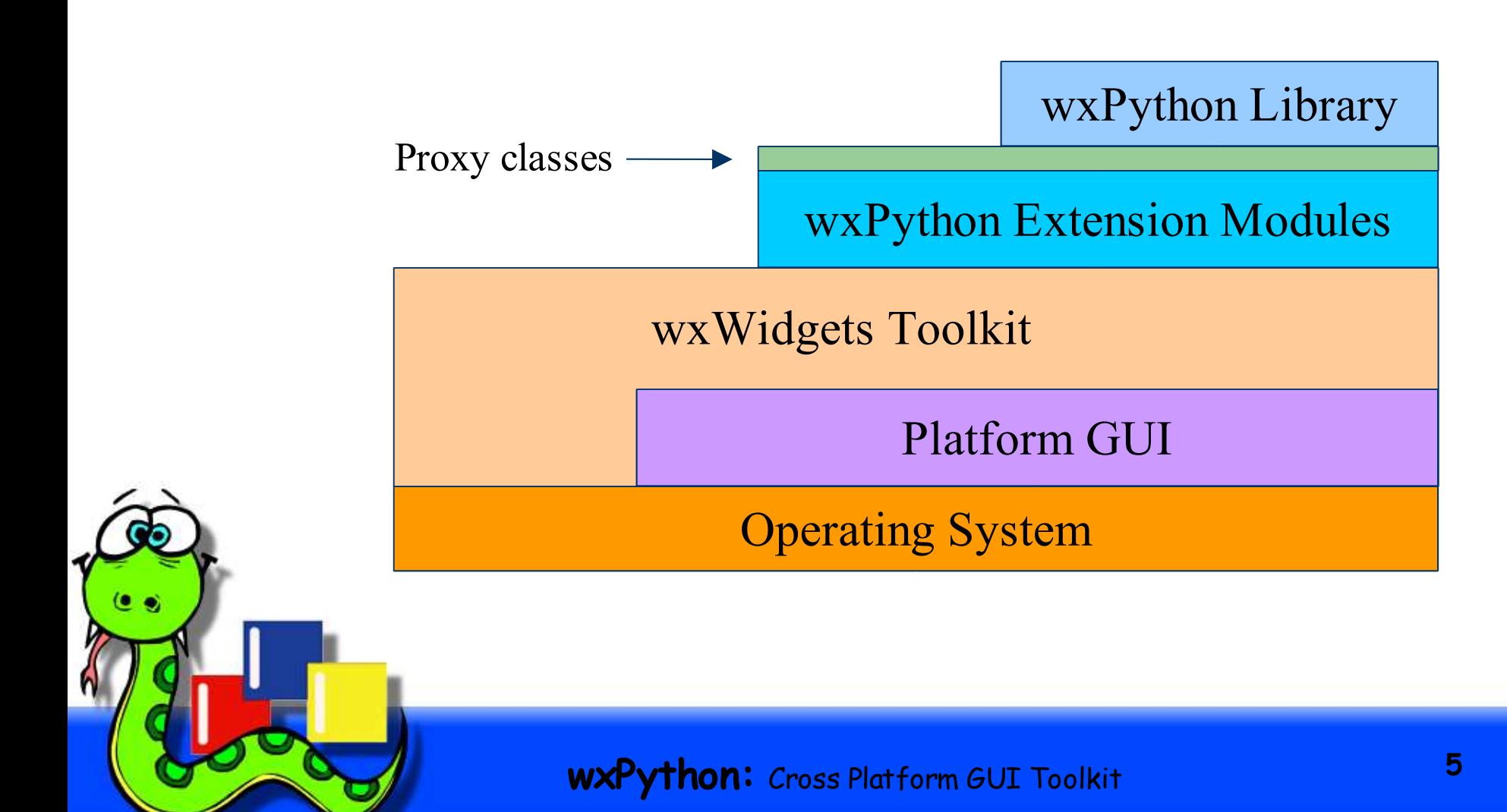

#### **Introduction: partial class hierarchy**

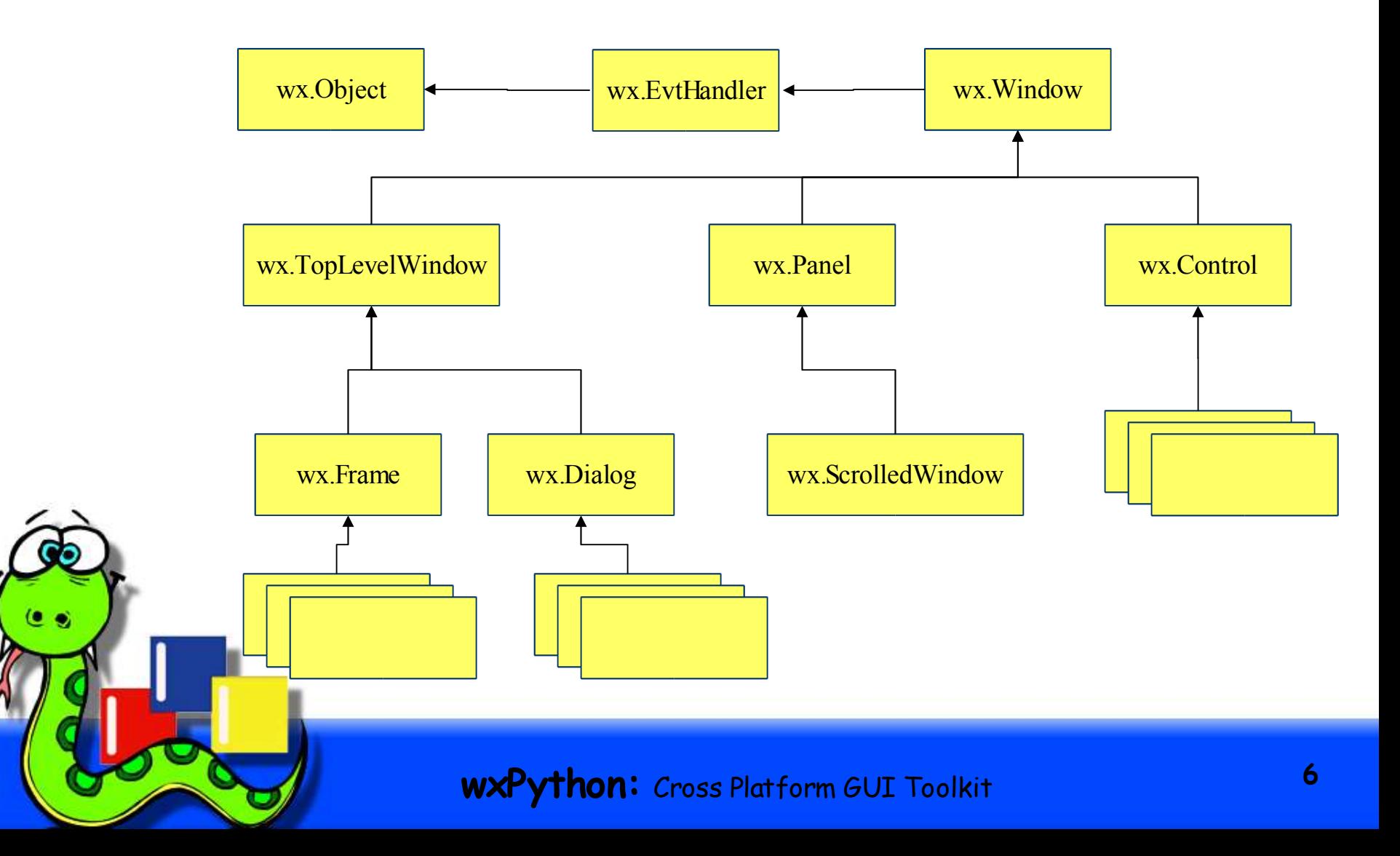

- Installation is simple -- binary installers are available at SourceForge and via http://wxPython.org/download.php for:
	- Windows: \*.exe
	- Linux: \*.rpm (and \*.deb's are available separately.)
	- OS X: \*.dmg, a disk image that contains an Installer package.
- Can be built from source for other Unix-like systems.

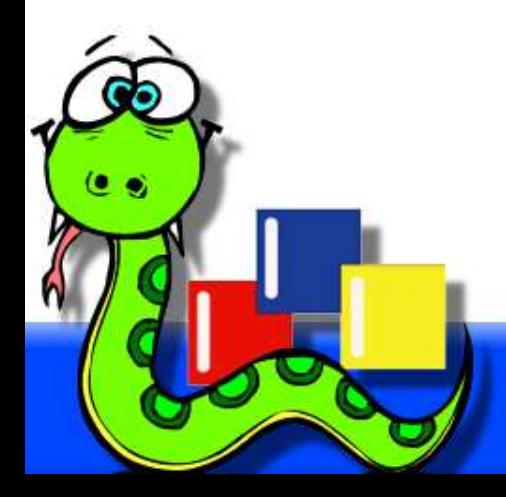

- Choose an installer.
- Which version of Python do you use?
	- $-2.2$ , or 2.3
- Unicode?
	- Windows, but be careful with Win9x/ME
	- Linux/Unix, with the GTK2 build
	- OS X, soon
- or ANSI?
	- All platforms

- Choose an editor or development environment:
	- Boa Constructor
	- WingIDE
	- PyAlaMode
	- SCiTE
	- Emacs, vi, etc.
- It's just plain text, so an ordinary editor and command line will do.

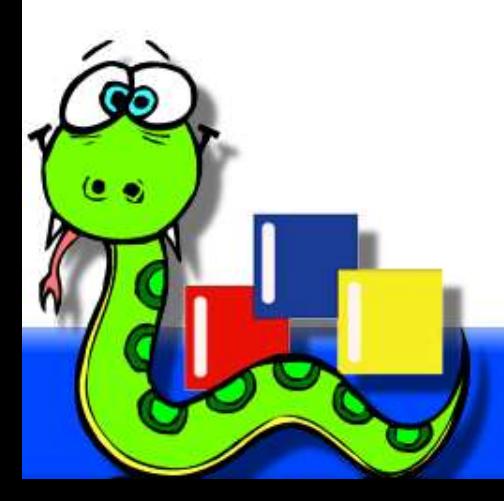

- Ready, set, go!
- The wxPython Demo is a great way to learn about the capabilities of the toolkit.

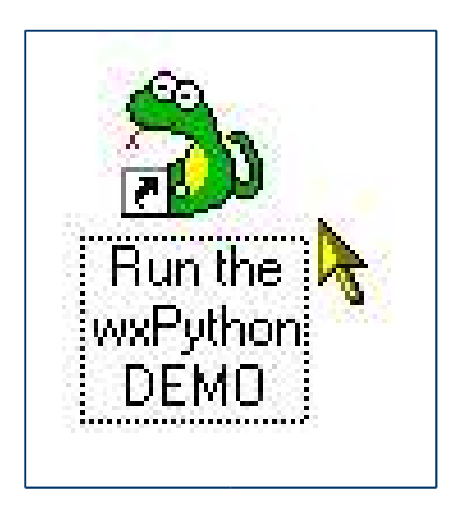

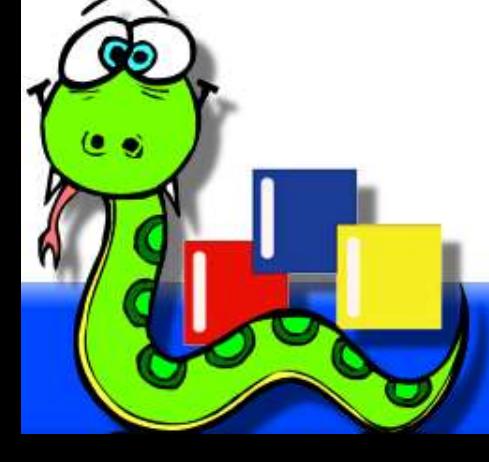

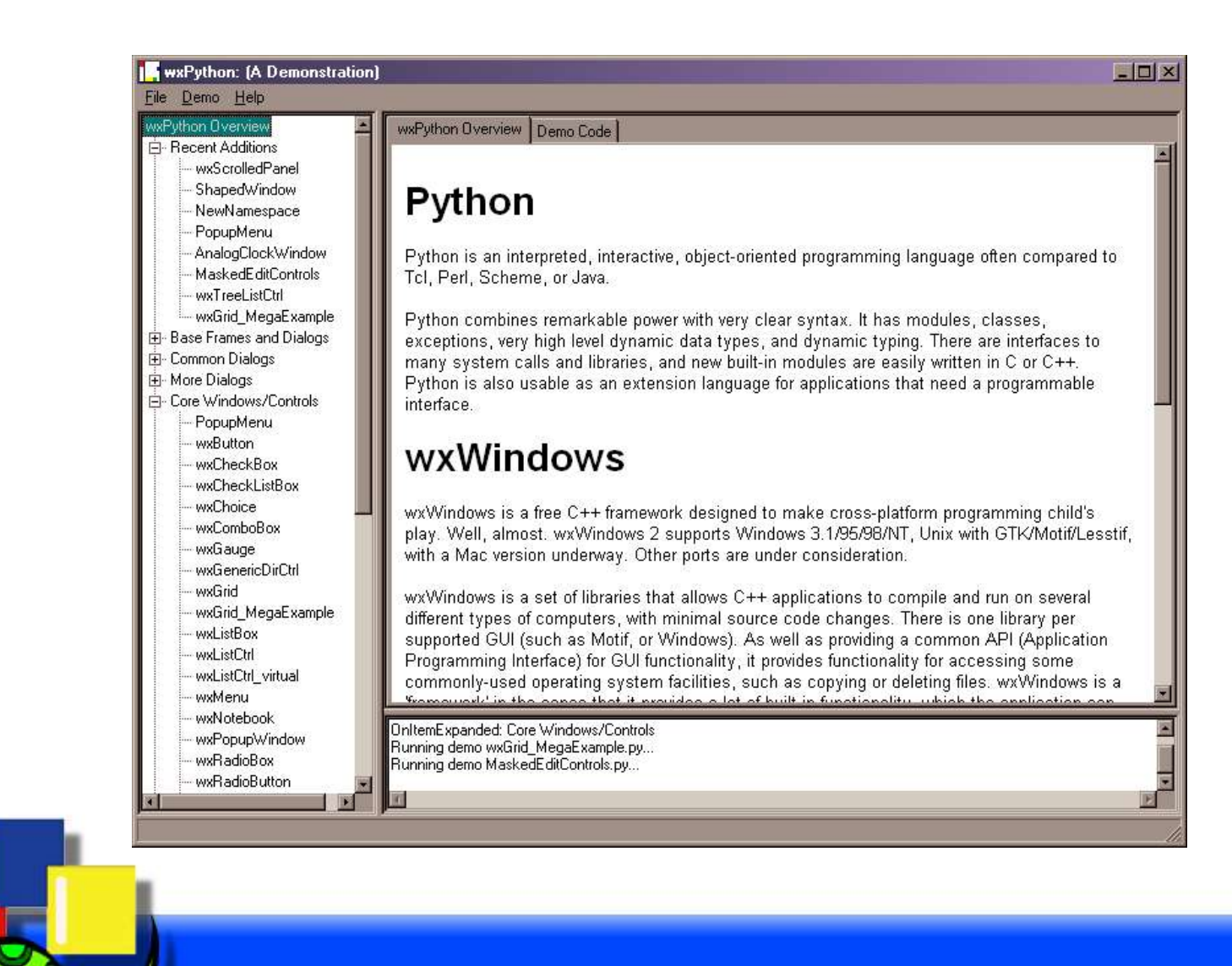

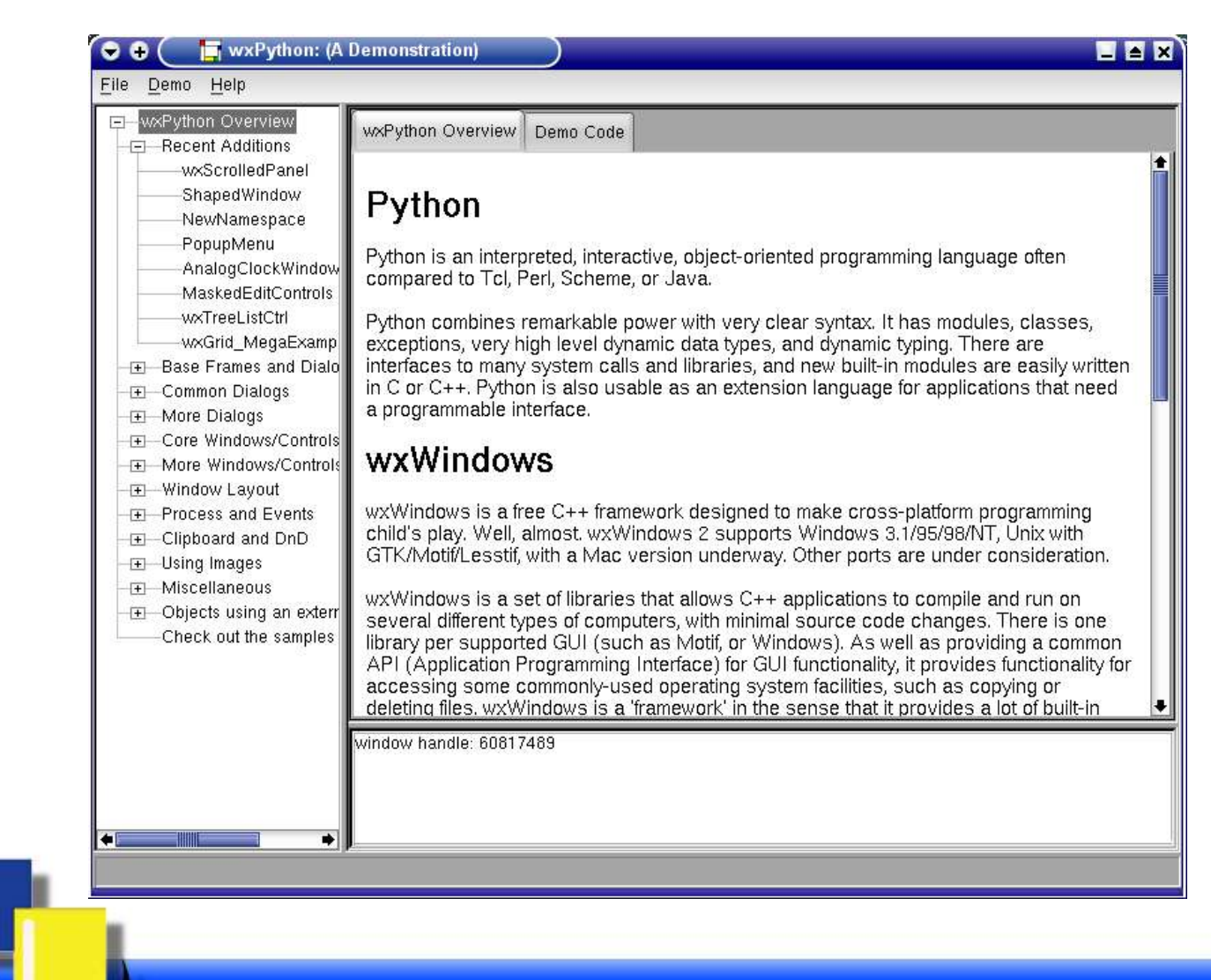

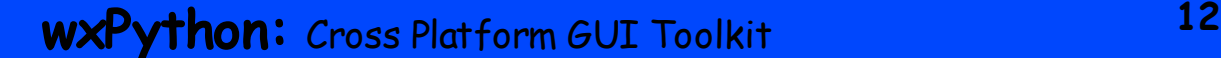

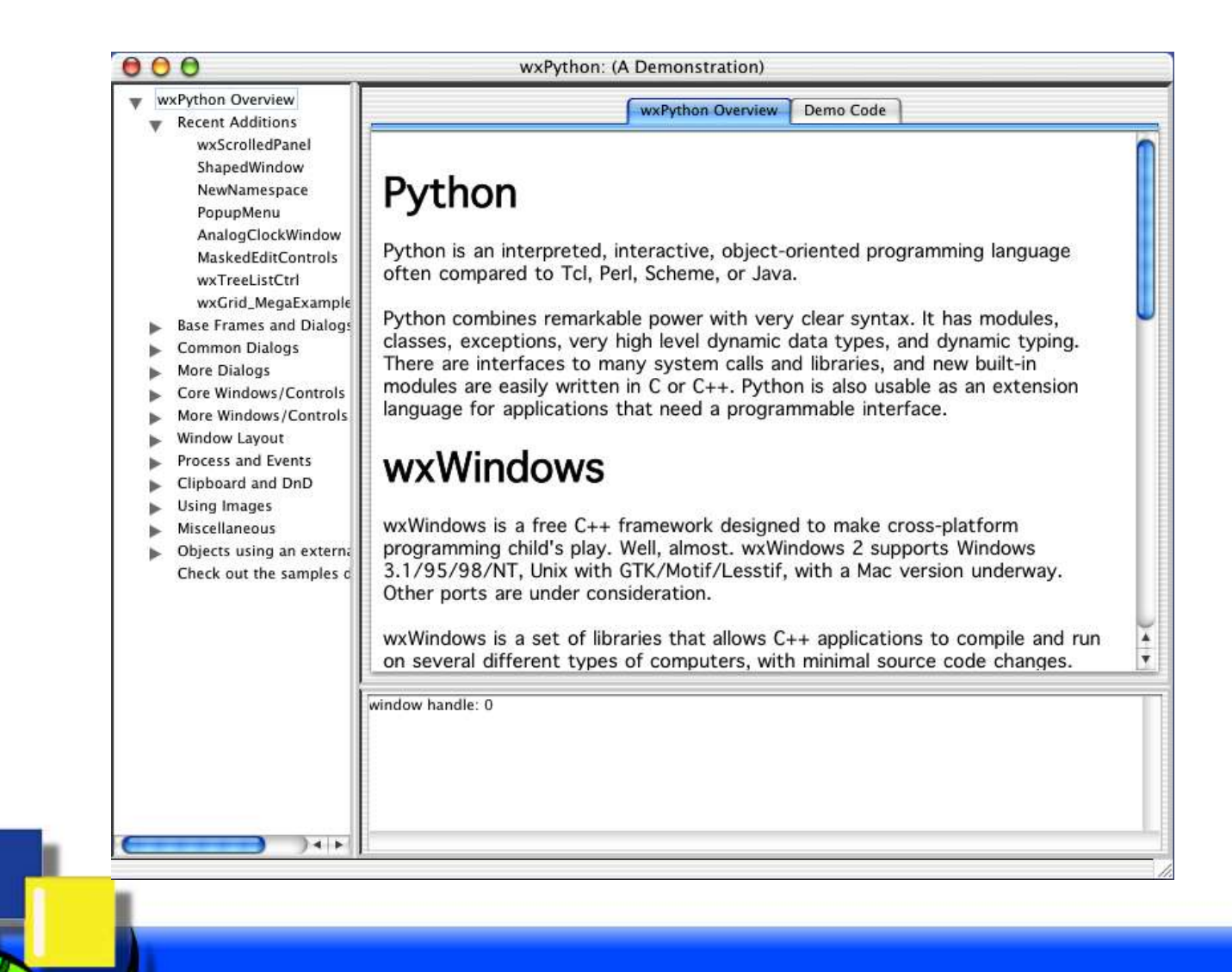

- wx.Button, wx.BitmapButton
- wx.RadioBox, wx.RadioButton
- wx.CheckBox
- wx.Choice
- wx.ComboBox
- wx.SpinButton

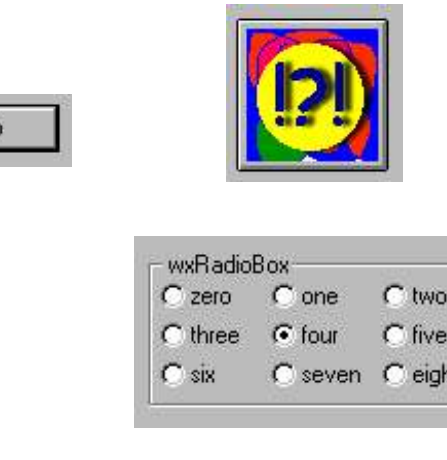

Hello

Apples

Oranges

Pears

nı

 $\overline{\mathbf{v}}$ 

г

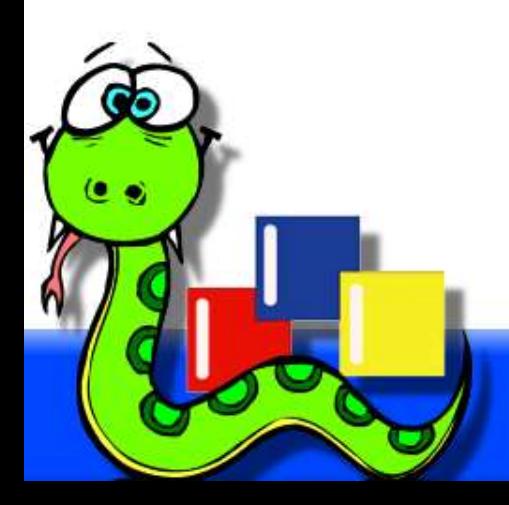

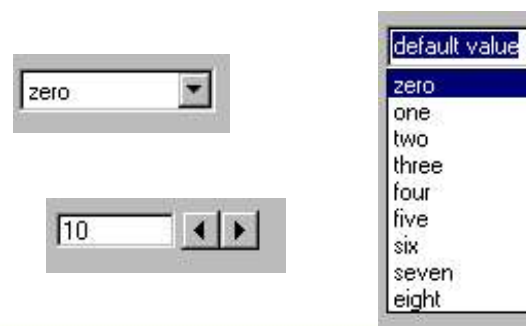

- wx.ToggleButton
- wx.gizmos.EditableListBox
- wx.lib.masked.TextCtrl
- wx.calendar.CalendarCtrl
- wx.lib.masked.TimeCtrl

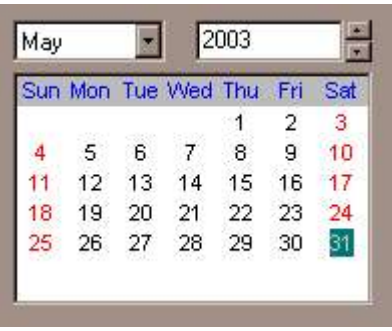

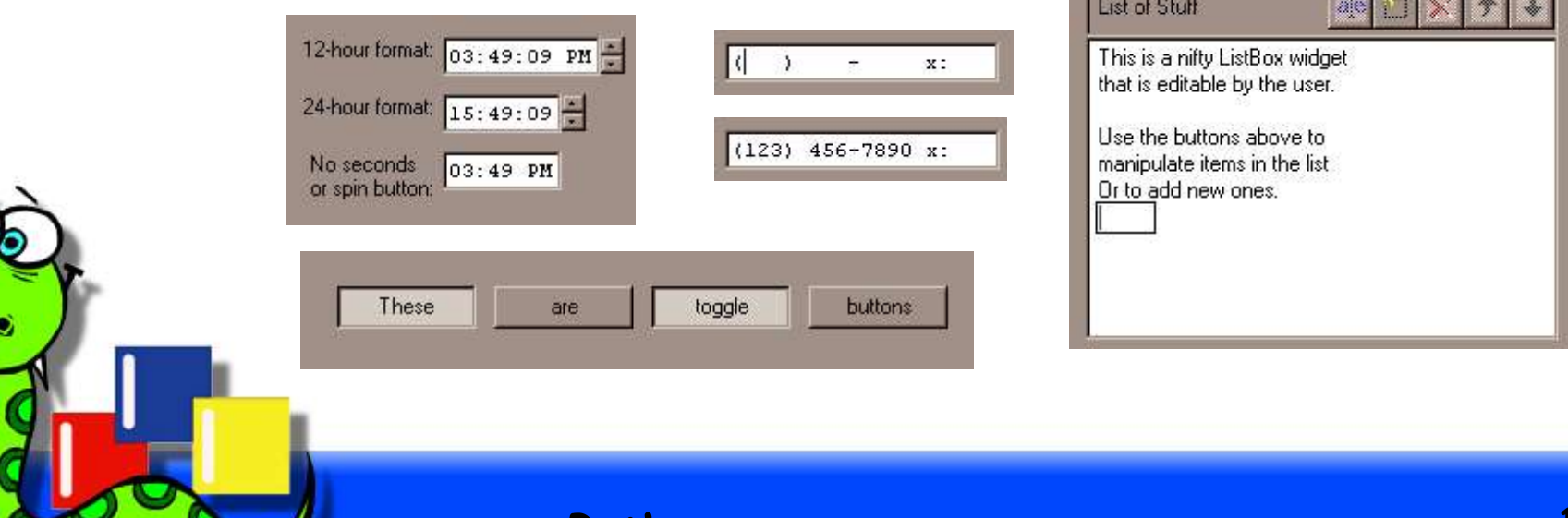

- wx.TextCtrl
	- Password masking, multi-line with or without word-wrap, simple attributes, etc.

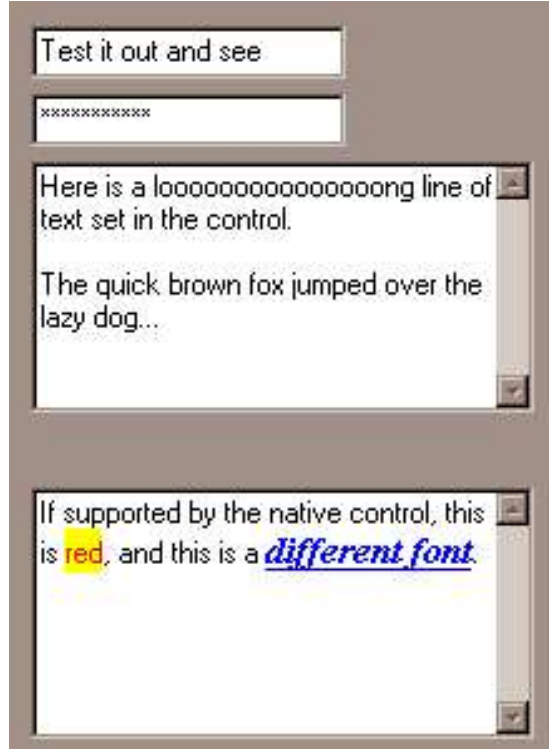

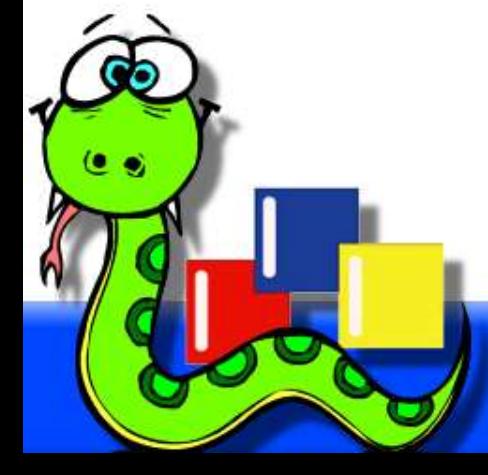

- wx.ListBox
- wx.CheckListBox
- wx.Gauge
- wx.Slider
- wx.StaticBox

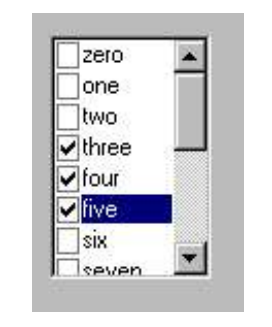

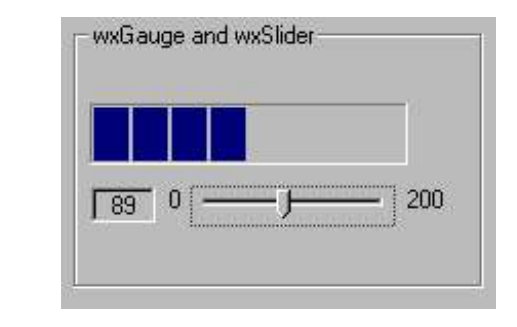

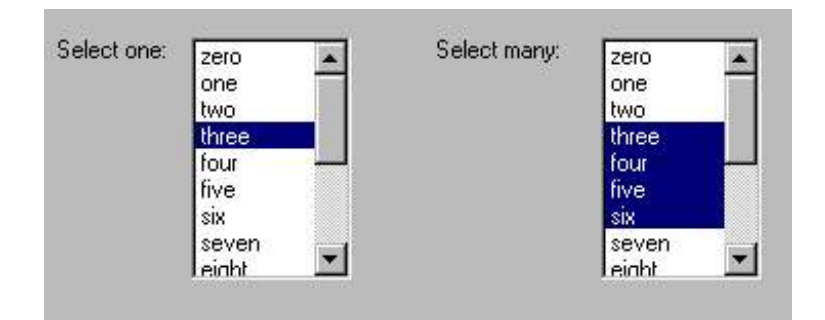

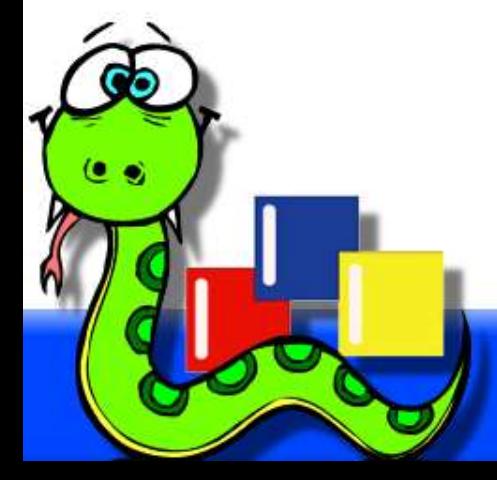

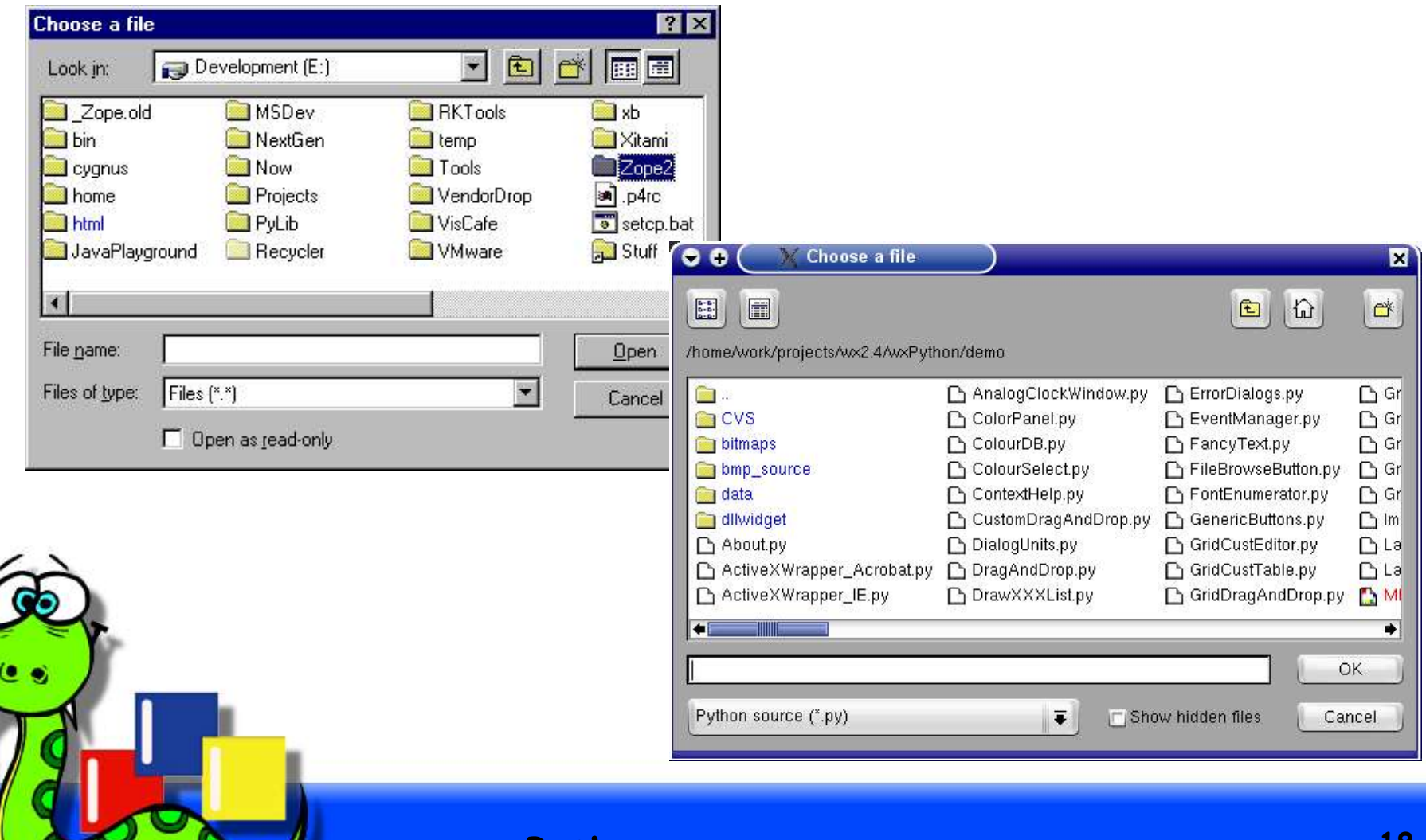

• wx.StatusBar

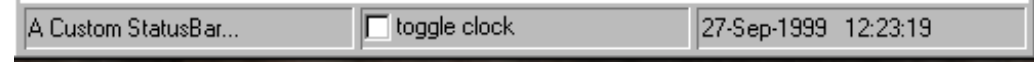

• wx.ToolBar

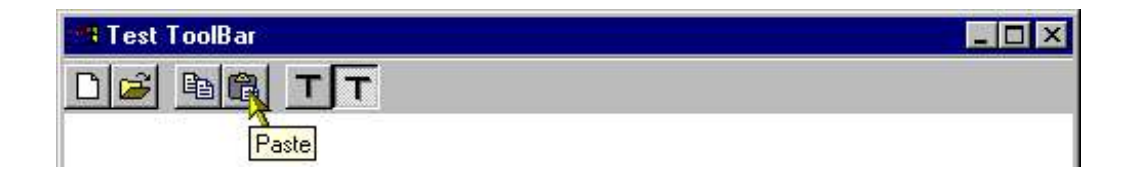

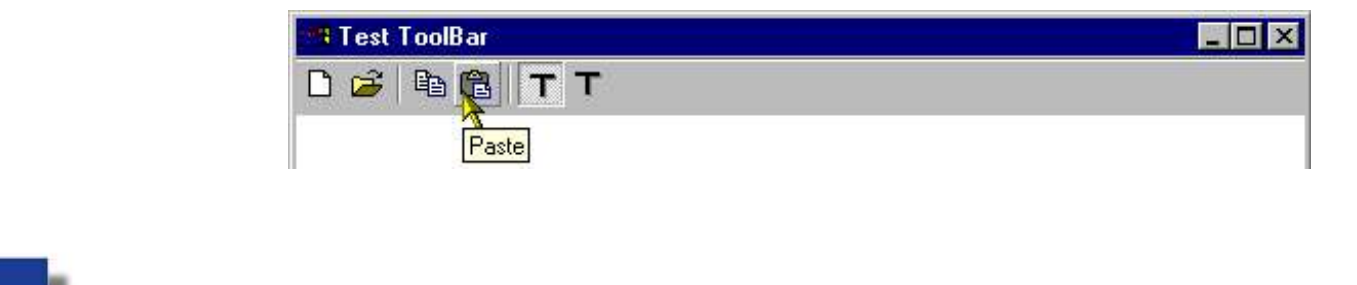

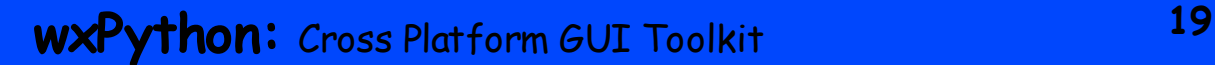

- wx.Notebook
	- Manages multiple windows with tabs.
	- Tabs can be on any side of the notebook that the platform supports.

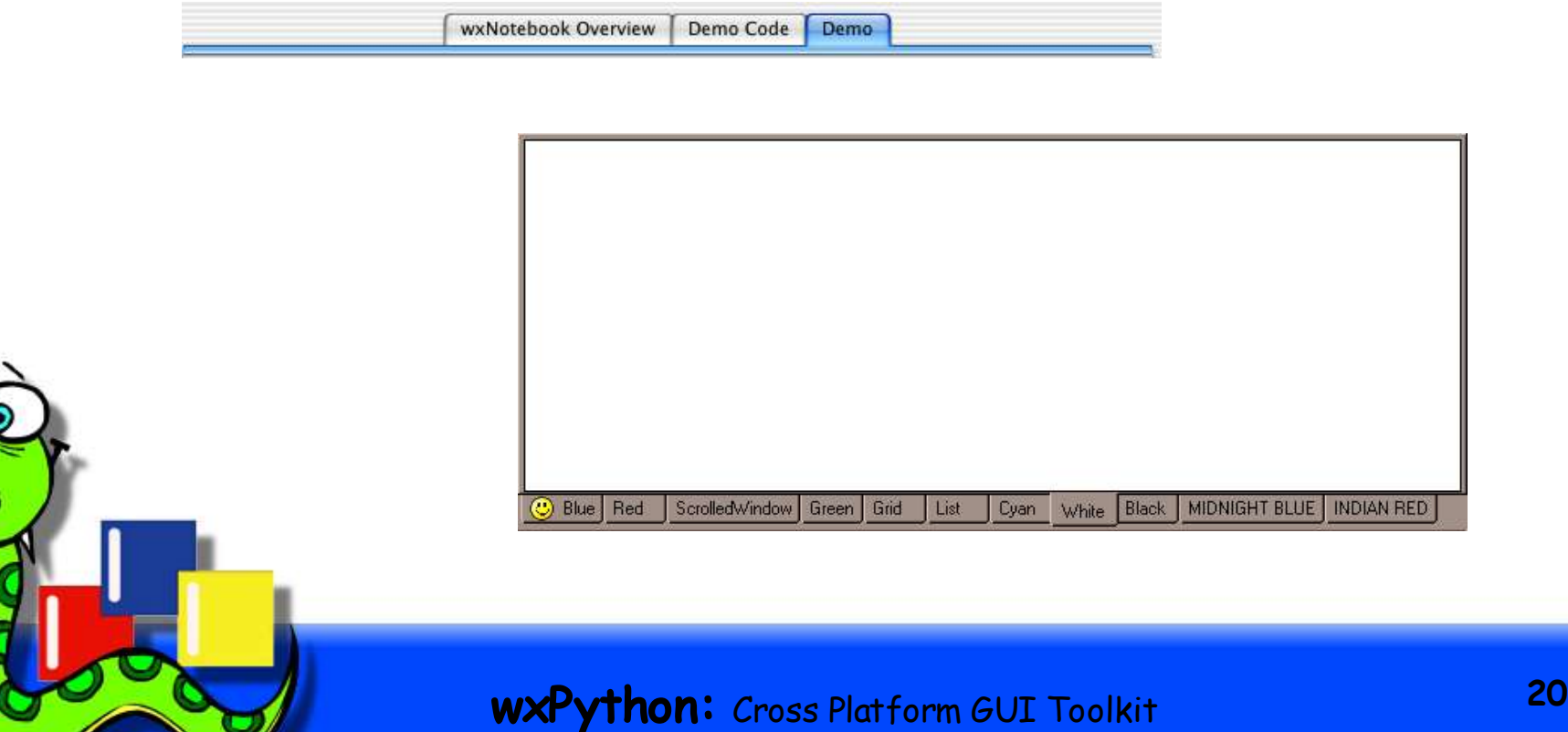

- wx.ListCtrl
	- Supports list, icon, small icon, report views.
	- Virtual mode, where data items are provided by overloaded methods.

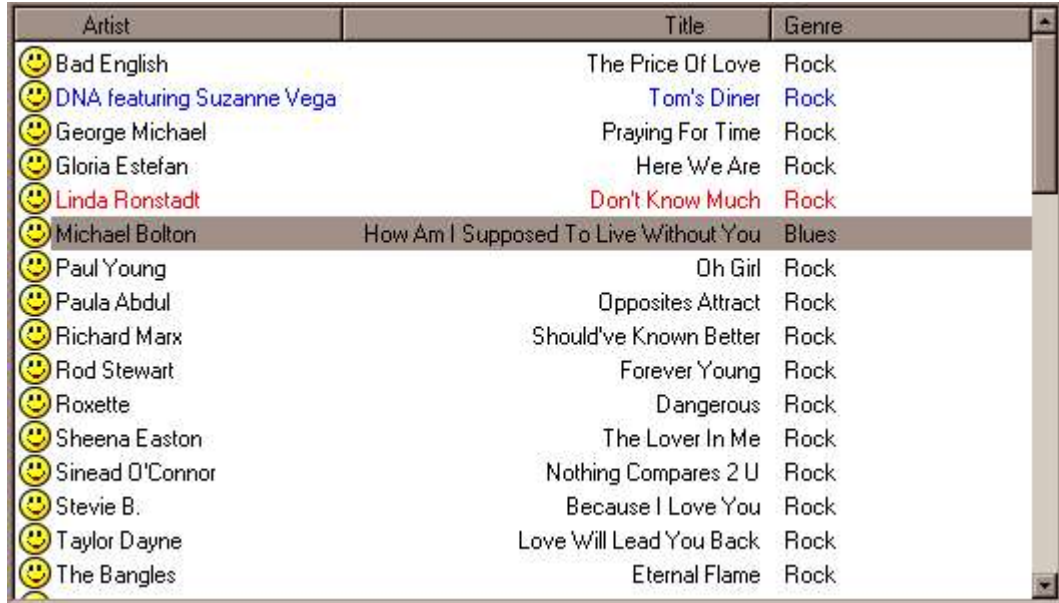

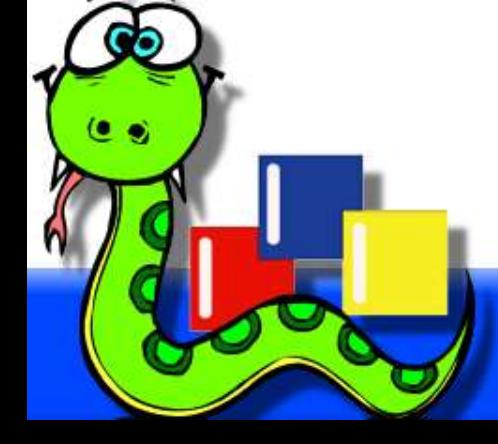

- wx.TreeCtrl
	- Supports images for various node states.
	- Can be virtualized by delaying the adding of child items until the parent is expanded.

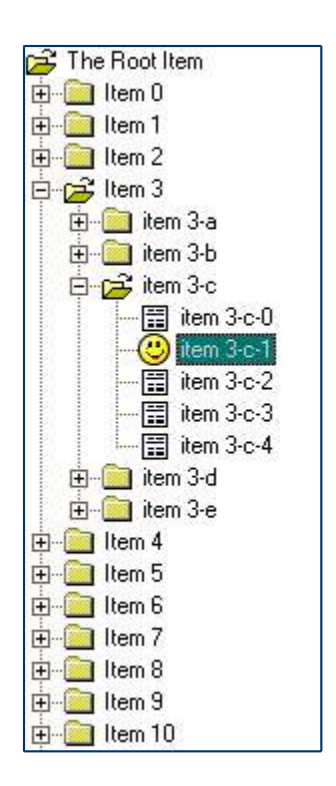

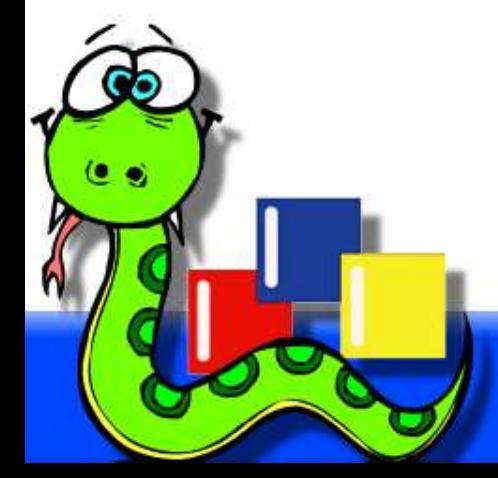

- wx.SplitterWindow
	- Can be split vertically or horizontally.
	- Draggable sash for redistributing the space between sub-windows.

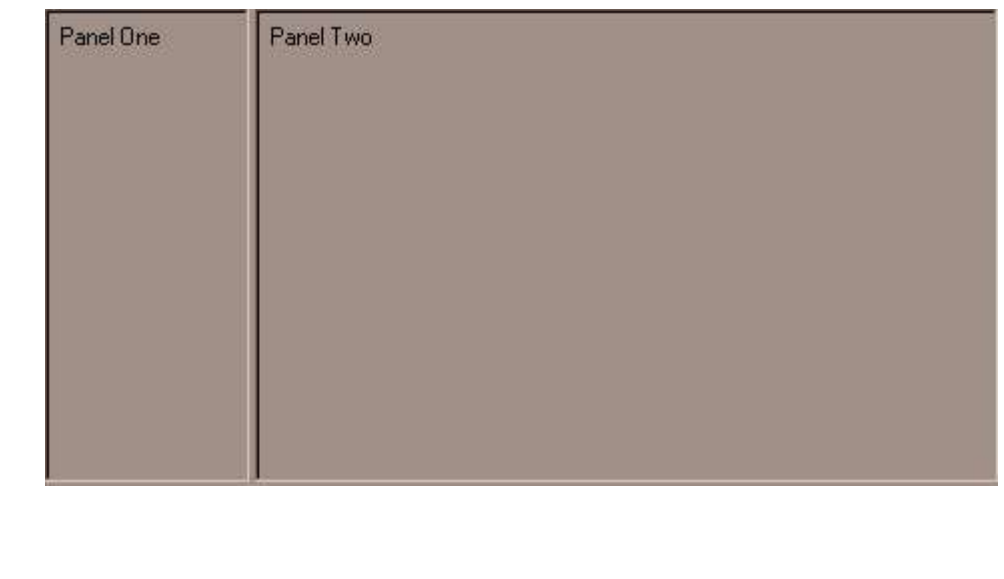

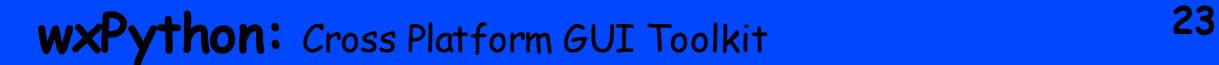

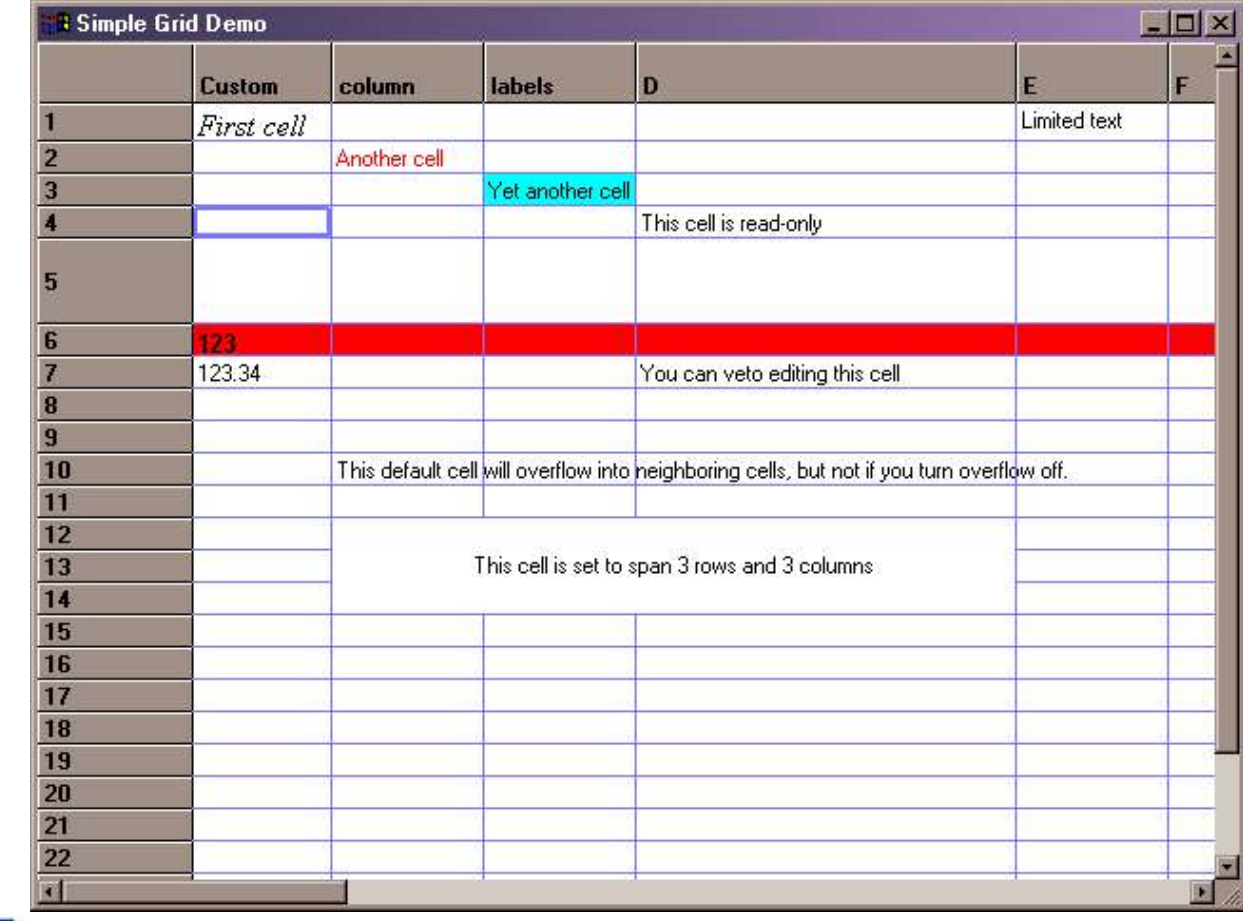

#### • wx.gizmos.TreeListCtrl

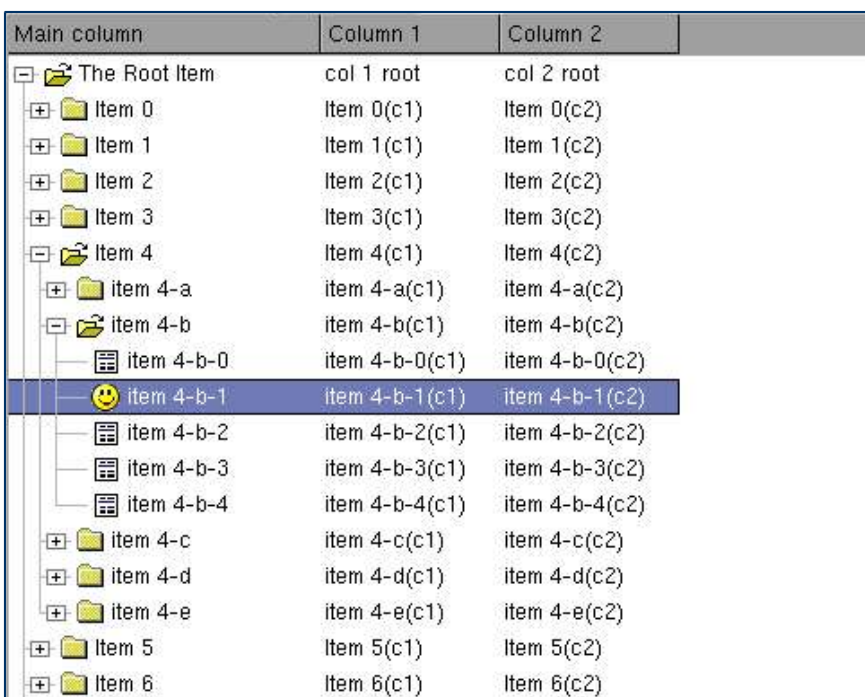

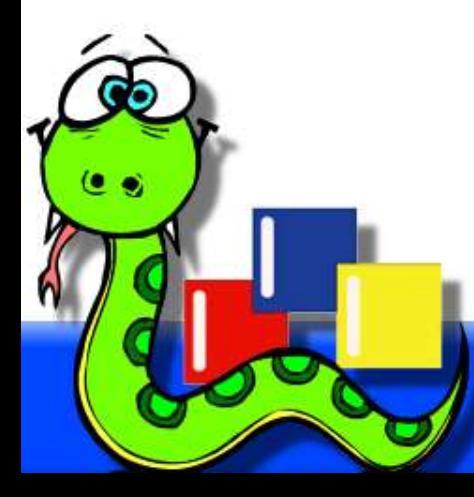

• wx.html.HtmlWindow

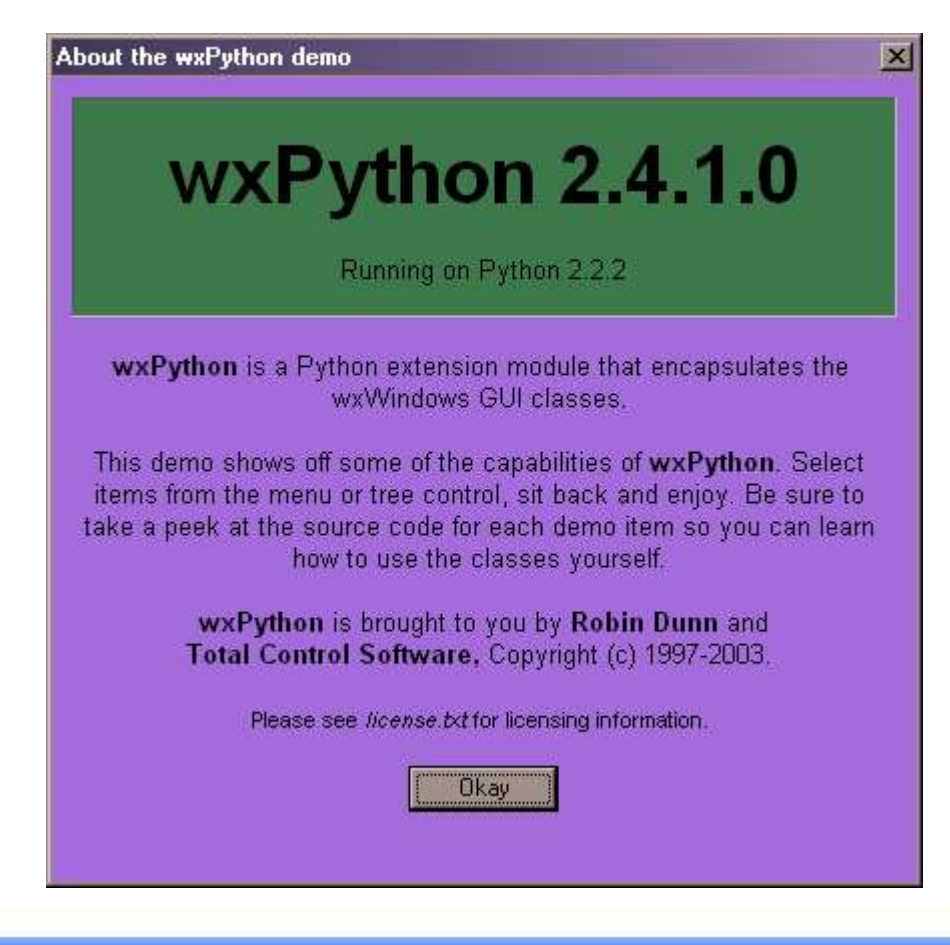

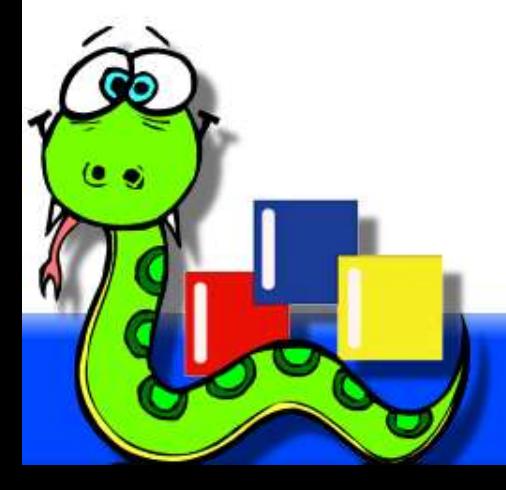

- wx.stc.StyledTextCtrl
	- (wx port of Scintilla)

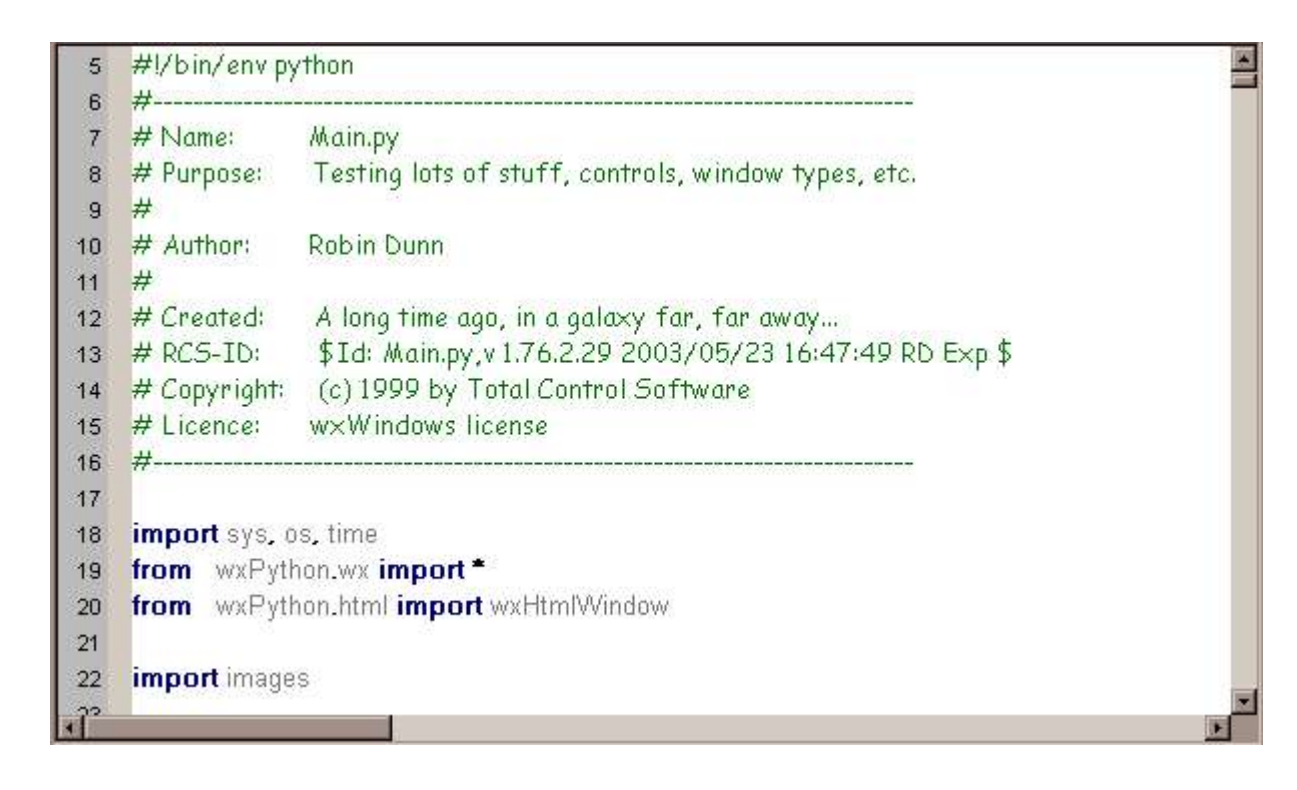

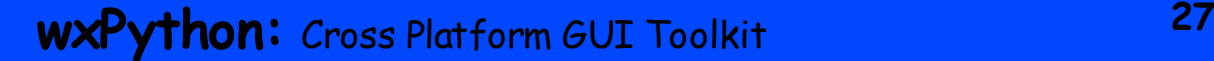

#### **Let's create an application**

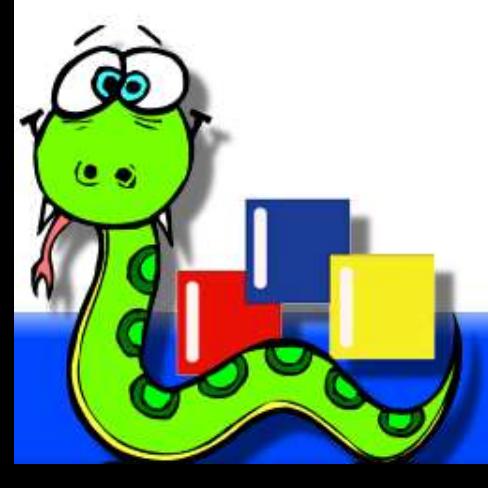

#### **Let's create an application**

```
import wx
```

```
class App(wx.App):
    def OnInit(self):
        frame = wx.Frame(parent=None, title='Bare Frame')
        frame.Show()
        return True
```

```
app = App()
app.MainLoop()
```
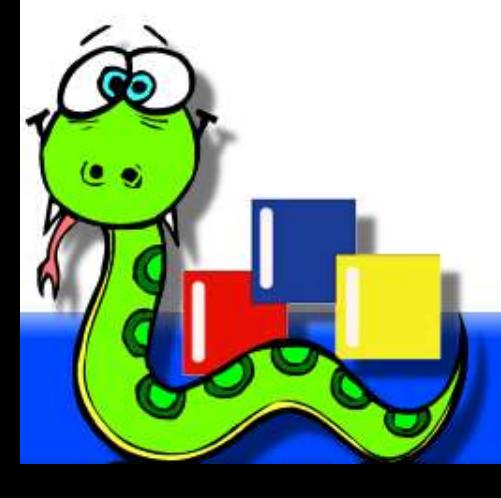

#### **Let's create an application**

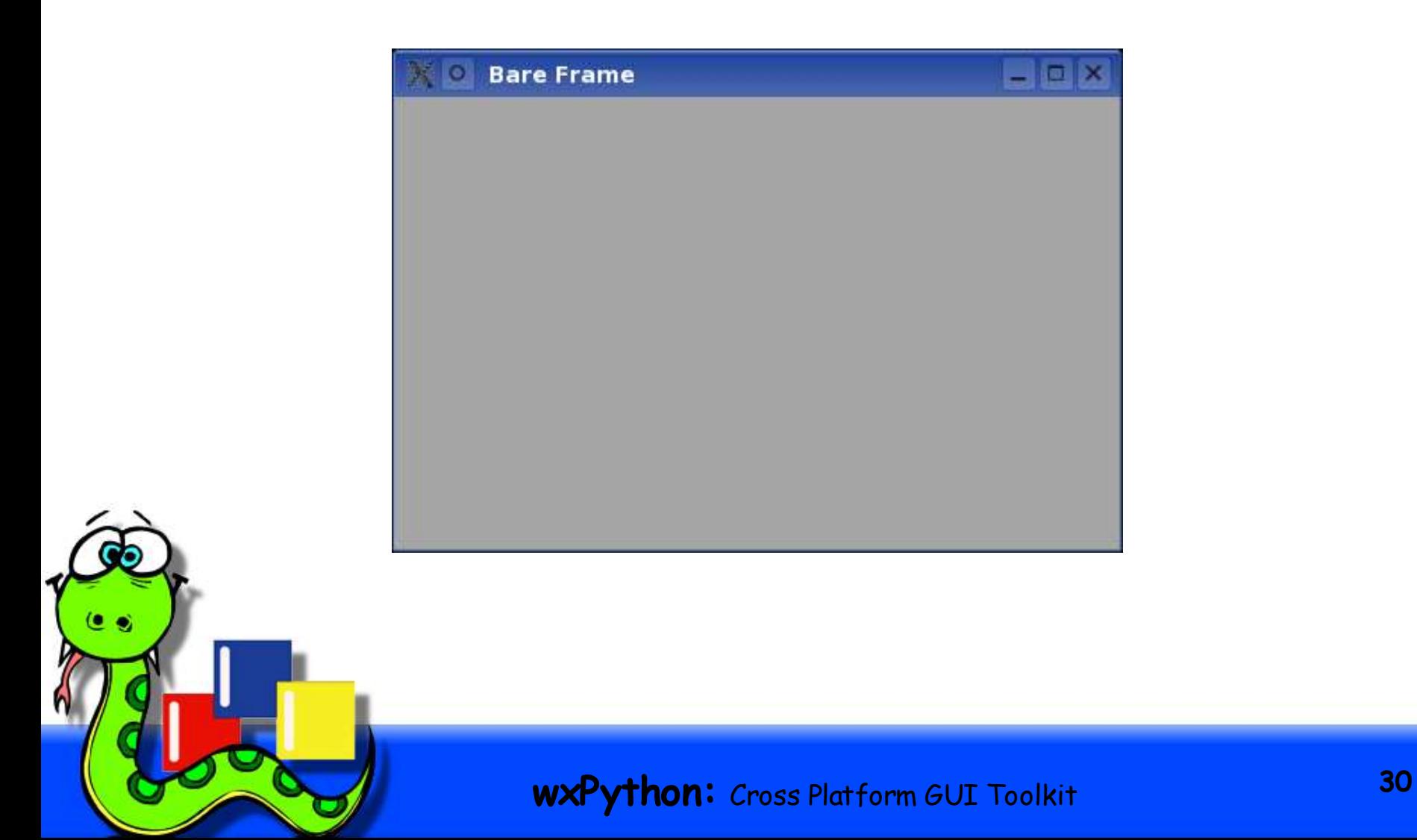

## **Event handling**

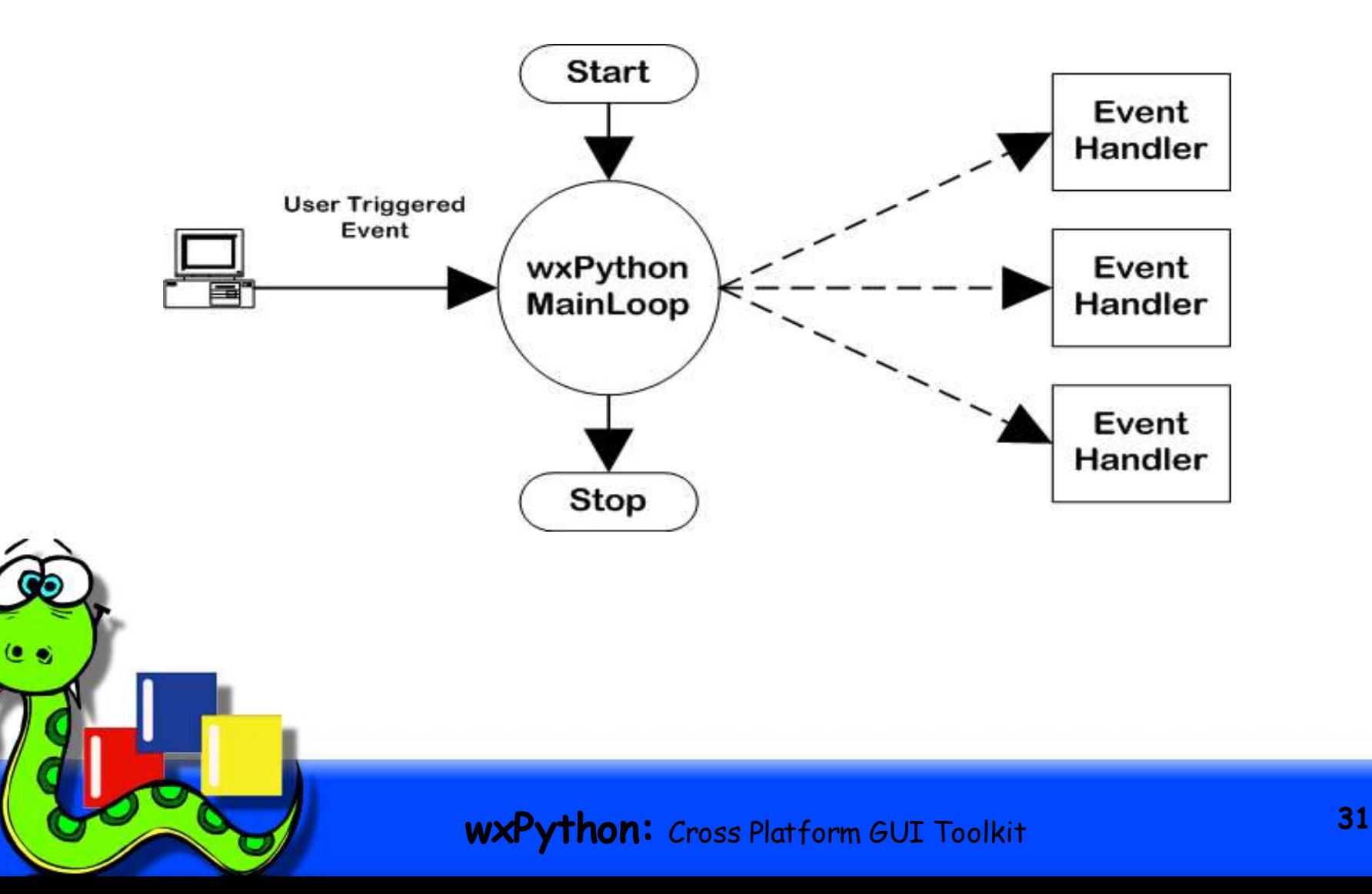

```
import wx
class MyFrame(wx.Frame):
def __init__(self, parent, title):
        wx.Frame.__init__(self, parent, -1, title,
                          pos=(150, 150), size=(350, 200))
        menuBar = wx.MenuBar()
        menu = wx.Menu()menu.Append(wx.ID_EXIT, "E&xit\tAlt-X",
                   "Exit this simple sample")
        self.Bind(wx.EVT_MENU, self.OnTimeToClose,
                  id=wx.ID_EXIT)
        menuBar.Append(menu, "&File")
        self.SetMenuBar(menuBar)
        self.CreateStatusBar()
```

```
panel = wx.Panel(self)
```

```
text = wx.StaticText(panel, -1, "Hello World!")
     text.SetFont(wx.Font(14, wx.SWISS, wx.NORMAL,
wx.BOLD))
```

```
btn = wx.Button(panel, -1, "Close")
funbtn = wx.Button(panel, -1, "Just for fun...")
```

```
self.Bind(wx.EVT_BUTTON, self.OnTimeToClose, btn)
self.Bind(wx.EVT_BUTTON, self.OnFunButton, funbtn)
```
**sizer = wx.BoxSizer(wx.VERTICAL) sizer.Add(text, 0, wx.ALL, 10) sizer.Add(btn, 0, wx.ALL, 10) sizer.Add(funbtn, 0, wx.ALL, 10) panel.SetSizer(sizer) panel.Layout()**

```
def OnTimeToClose(self, evt):
    self.Close()
```
**def OnFunButton(self, evt): print "Having fun yet?"**

```
class MyApp(wx.App):
    def OnInit(self):
        frame = MyFrame(None, "Simple wxPython App")
        frame.Show(True)
        self.SetTopWindow(frame)
        return True
```
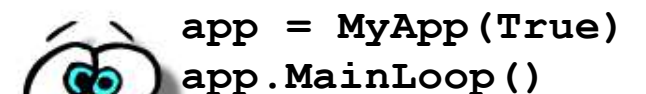

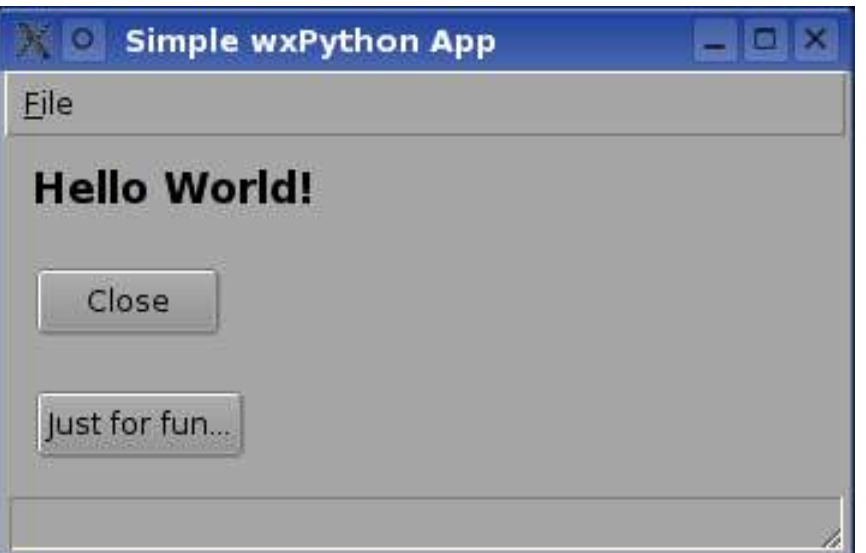

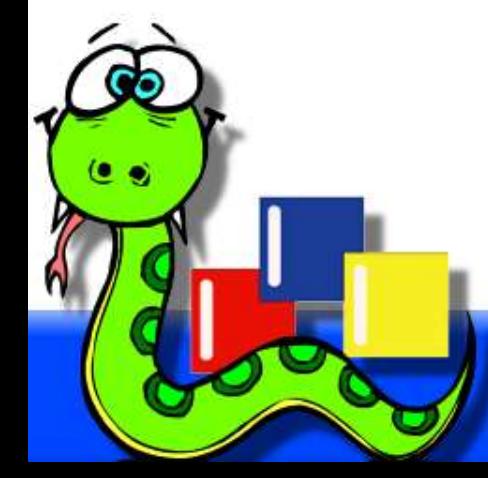

## **For more information**

- The wxPython website: http://wxPython.org/ and the wxPyWiki: http://wiki.wxPython.org/
- Join the wxPython-users mail list by sending a message to wxPython-users-subscribe@lists.wxwidgets.org
- Slides of this presentation are available at: http://wxPython.org/OSCON2004/nutshell/

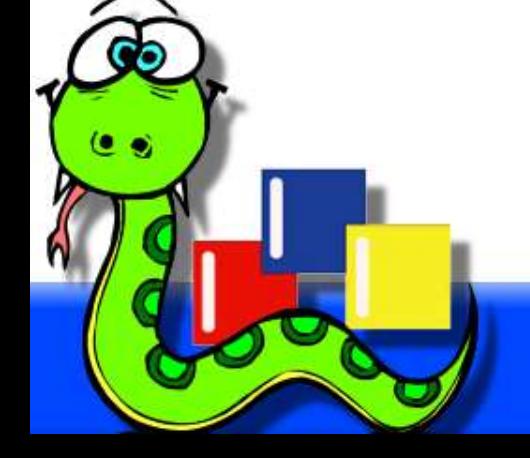

#### **Questions?**

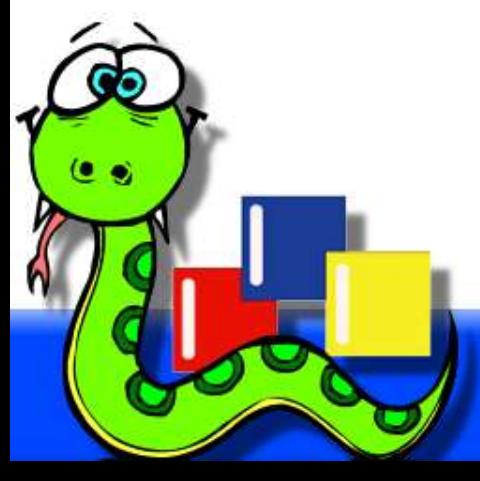